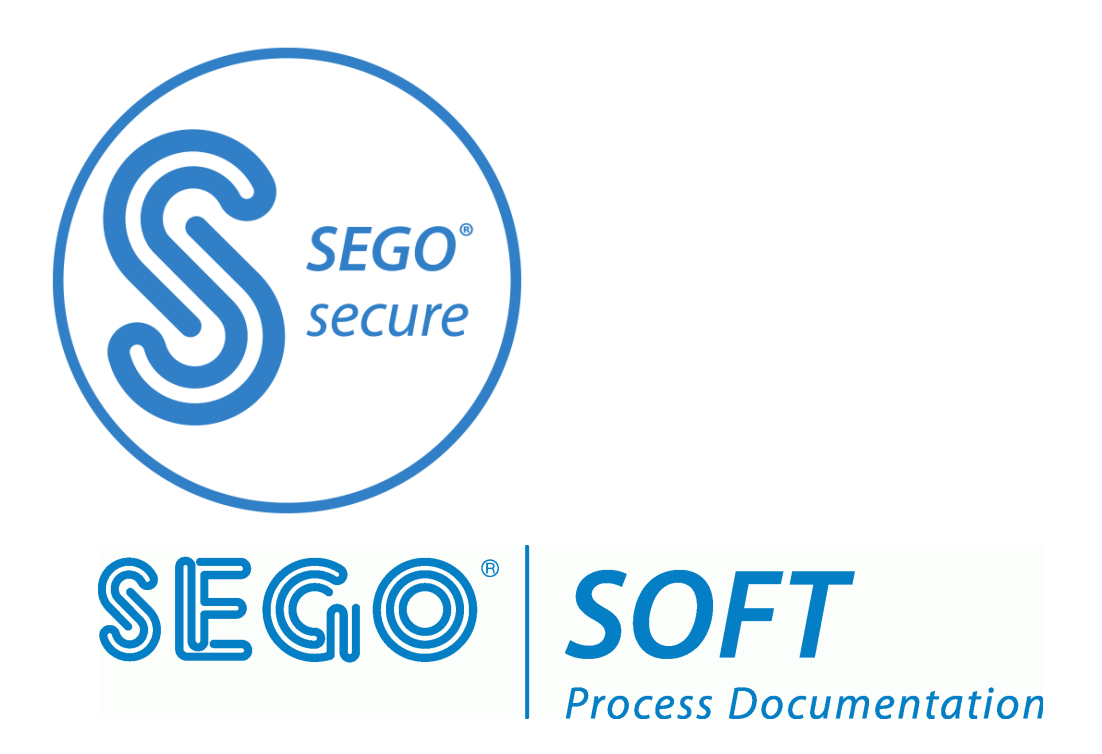

**SegoSerial Industrial Grade Converter Isolated Dual RS232 - USB**

# Installation and operation

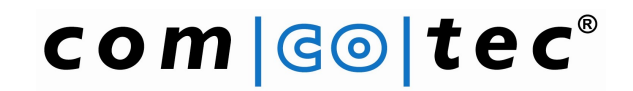

Messtechnik GmbH www.segosoft.info

English Rev. 1.2 Status June 2013

# **Contents**

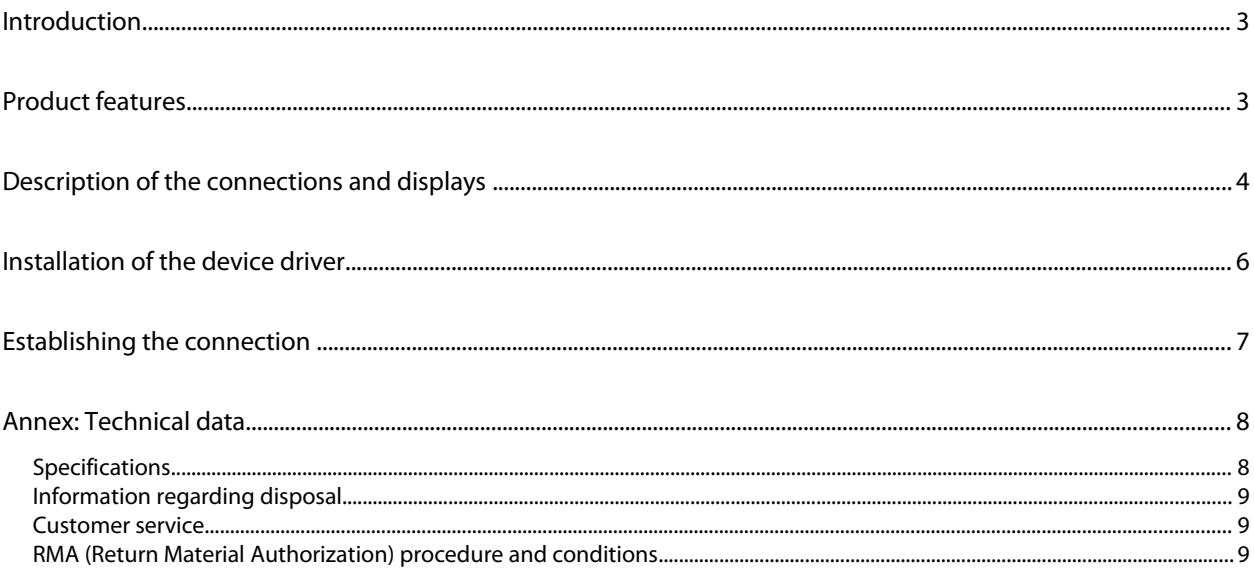

#### **NB**

**It is essential that you read the instructions and observe all safety information before startup.**

#### **Disclaimer**

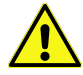

Comcotec gives no assurance that the information provided is current, accurate or complete, nor is it responsible for its quality. Liability claims against Comcotec relating to indirect or direct damage of a material or non-material nature and caused by the use or non-use of the information offered or by the use of incorrect and incomplete information are generally excluded, except in the event of demonstrable intentional or gross negligence on the part of Comcotec.

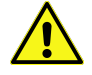

SegoSoft Support does not extend to the connection to the PC using hardware adapters or interface converters not supplied by Comcotec, e.g. the USB-RS232 or Bluetooth RS232 adapters. Secure communication cannot be guaranteed using these adapters/converters.

### **Introduction**

#### **Contents of the package:**

SegoSerial Industrial Grade Converter Isolated Dual RS232 USB 2.0 connecting cable Power supply (mains adapter)

#### **Optional:**

RS232 cable (device connection set) The relevant cables are available as accessories in various lengths and configurations.

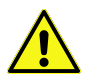

Please use only the mains power adapters supplied, as otherwise the device could be irreparably damaged. Please use only the USB connecting cables supplied by Comcotec.

### **Product features**

The SegoSerial Industrial Grade Converter is a specially designed dual serial-to-USB converter. It excels by virtue of the following features:

- Complete electrical isolation between USB and serial ports
- Complete electrical isolation of the two serial ports from one another
- Low voltage detection and display
- USB sleep detection and display
- USB connection detection and display

#### Device connection via SegoSerial USB Converter

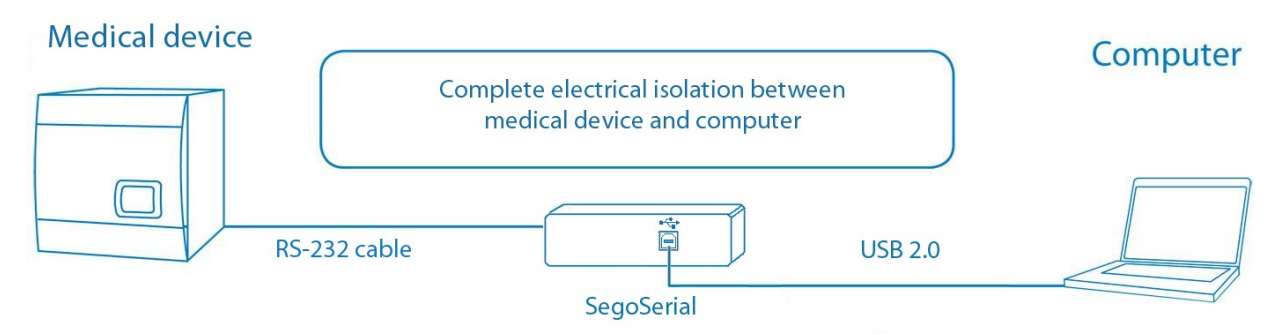

# **Description of the connections and displays**

#### **Connections and displays on the rear panel**

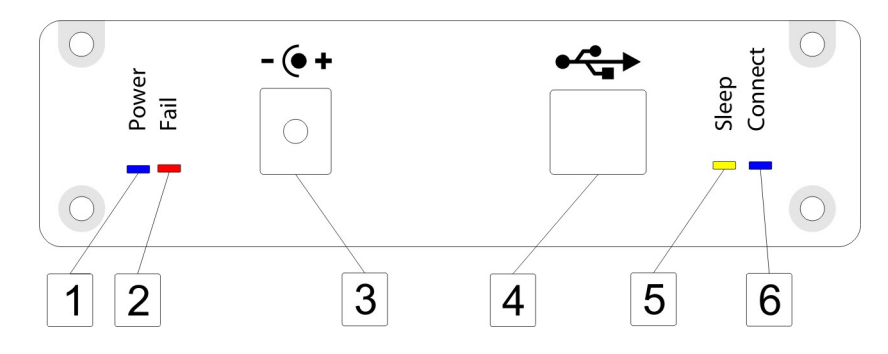

#### **1: Power LED**

This LED lights green if the module is supplied with sufficient power, either via the mains power adapter and DC connection socket or via USB.

#### **2: Power Fail LED**

This LED lights red if the USB power supply falls below a critical value, so the correct function of the converter can no longer be guaranteed. In this case the converter switches off. In this respect we refer to the fact that the quality and length of the USB connecting cable are of major importance.

In order to restore the converter to a functional state it is necessary to briefly (approx. 5 sec.) disconnect it from the power supply and to reconnect it again.

#### **3: DC connection socket**

The module is optionally supplied with voltage via this socket.

#### **4: USB socket**

The converter is connected to a computer USB port via this socket.

#### **5: USB Sleep LED**

This LED is lit yellow continuously if the USB host (the computer) has disconnected from the converter. Should this occur frequently, it is advisable to acquire an additional USB plug-in card for your computer.

This LED may light up briefly when starting the computer or when connecting the converter with computer.

#### **6: USB Connect LED**

This LED lights blue if the converter has established a functional data connection with the computer.

#### **Connections and displays on the front panel**

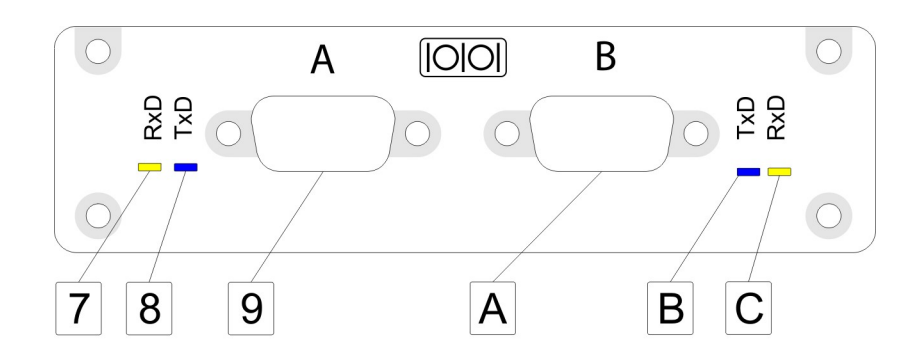

#### **7: Port A Receive LED**

This LED lights yellow if the converter receives data via serial port A.

#### **8: Port A Send LED**

This LED lights blue if the converter sends data via serial port A.

#### **9 and A: Serial ports A and B**

Here you connect a recording device via the respective port with the converter. Use the corresponding connecting cable for this purpose.

#### **B: Port B Send LED**

This LED lights blue if the converter sends data via serial port B.

#### **C: Port B Receive LED**

This LED lights yellow if the converter receives data via serial port B.

# **Installation of the device driver**

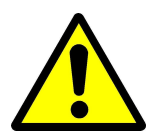

**Always ensure that the SegoSerial Converter is not connected to the computer while you perform the driver installation described here.**

Insert the enclosed driver CD into the computer's CD-ROM drive. Should the start screen not appear automatically, start the *'Setup.exe'* file on the inserted driver CD.

You will now see the following window on your screen:

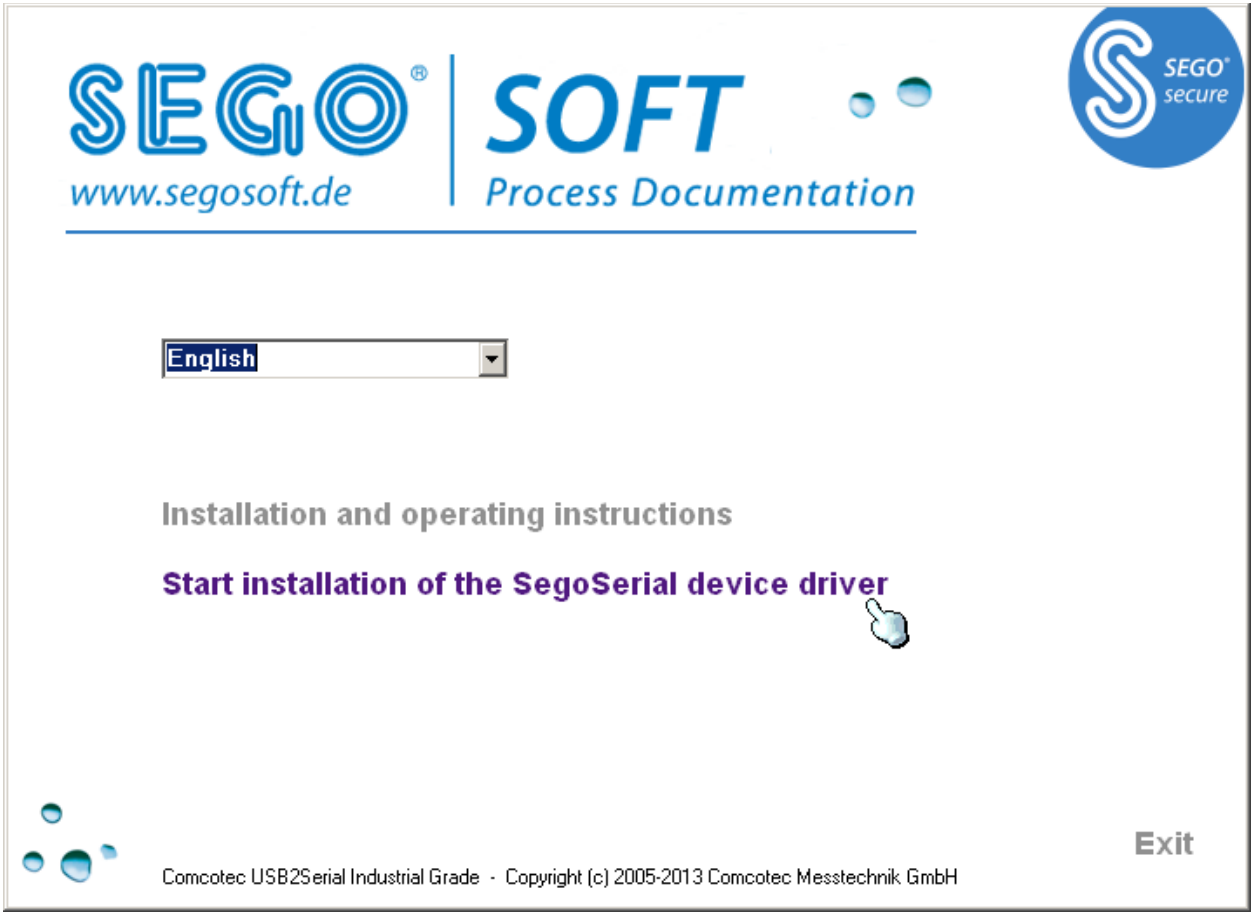

*Fig.: Setup SegoSerial*

Click the menu item with which the installation of the device drivers is started.

You can then connect the converter with the computer. The computer then automatically recognises the converter.

# **Establishing the connection**

**Install the device driver from the enclosed CD first before you connect the converter to your PC.**

**Establishing the connection between the device and computer is performed in four easy steps:**

- **Step 1:** Install the device driver from the enclosed CD.
- **Step 2:** Provide the converter with power using the enclosed mains power adapter.
- **Step 3:** Connect the converter with the computer using the enclosed USB connecting cable and wait until the operating system has recognised the device.
- **Step 4:** Connect the serial ports (A and B) with the recording devices. If possible, switch off the recording devices for this purpose.

### **Annex: Technical data**

#### *Specifications*

Dimensions and weight:

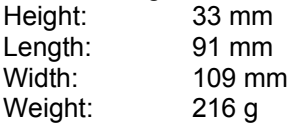

Electrical supply: 12-24 V DC via DC connection socket

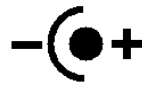

DC connection socket: Hollow coaxial plug, diameter 5.5 mm outside (-) and 2.1 mm inside (+)

Alternative: 5V via USB high power connection (500mA)

Current consumption maximum: 300mA at 5V (USB powered) 130mA at 15V (self powered)

Ambient conditions: Operation: Temperature: 0 - 45°C Rel. humidity 10 - 95% Atmospheric pressure 500 - 1500hPa Max. installation altitude: 3000 m above sea level Degree of contamination: 2

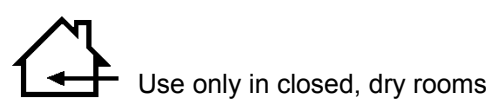

Storage:

Temperature: -10 - 75°C Rel. humidity: 10 - 95% Atmospheric pressure: 500 - 1500hPa

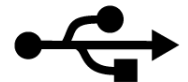

USB port: USB 2.0 (compatible with USB 1.1)

Serial port:

RS232 standard (D-sub male 9 pin) Both ports are completely electrically isolated (also from one another) Isolation voltage 4.0 kV Maximum 115200 baud

The SegoSerial Industrial Grade Converter Isolated Dual RS232 – USB complies with the requirements of the following European directives:

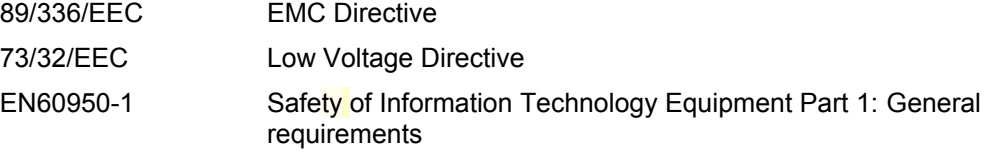

# **Information regarding disposal**

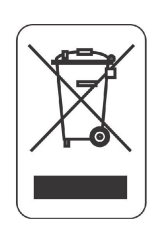

This device must not be disposed of with unsorted household waste. Inappropriate disposal can have a harmful effect on the environment and health. Please follow your local authorities' instructions regarding return and collection procedures applicable to you.

#### *Customer service*

In the event of a necessary repair you will receive fast and reliable help with warranty and guarantee claims by using the enclosed RMA form

#### *RMA (Return Material Authorization) procedure and conditions*

Please complete the RMA form as accurately as possible! ("defective" is not a fault description). Before you send the defective device to Comcotec we request you to fax the fully completed and signed RMA form to our RMA department.

**Important:** Please also fax a copy of the invoice or delivery note.

Our RMA department will contact you by phone or will fax the RMA form back to you, specifying an RMA number.

If an RMA number has been issued to you, send the device to Comcotec and enclose a copy of this form with the RMA no. with the shipment.

The customer assumes liability for transportation damage to goods not packaged appropriately for transportation. Use the original carton if possible.

*If no fault can be found with the device we will charge a flat inspection fee and shipping costs.*